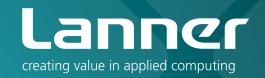

# Network Application Platforms

Hardware platforms for next generation networking infrastructure

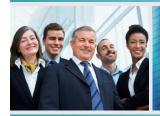

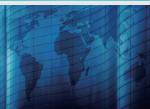

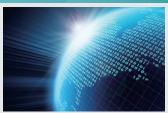

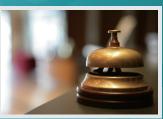

**MR-730** 

User's Manual Publication date:2010-10-28

About

#### **Overview**

#### **Icon Descriptions**

The icons are used in the manual to serve as an indication of interest topics or important messages. Below is a description of these icons:

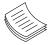

**NOTE:** This check mark indicates that there is a note of interest and is something that you should pay special attention to while using the product.

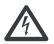

**WARNING:** This exclamation point indicates that there is a caution or warning and it is something that could damage your property or product.

#### **Online Resources**

The listed websites are links to the on-line product information and technical support.

| Resource          | Website                     |
|-------------------|-----------------------------|
| Lanner            | http://www.lannerinc.com    |
| Product Resources | http://assist.lannerinc.com |
| RMA               | http://eRMA.lannerinc.com   |

#### **Copyright and Trademarks**

This document is copyrighted, © 2010. All rights are reserved. The original manufacturer reserves the right to make improvements to the products described in this manual at any time without notice.

No part of this manual may be reproduced, copied, translated or transmitted in any form or by any means without the prior written permission of the original manufacturer. Information provided in this manual is intended to be accurate and reliable. However, the original manufacturer assumes no responsibility for its use, nor for any infringements upon the rights of third parties that may result from such use.

#### **Acknowledgement**

Intel, Pentium and Celeron are registered trademarks of Intel Corp.

Microsoft Windows and MS-DOS are registered trademarks of Microsoft Corp.

All other product names or trademarks are properties of their respective owners.

#### **Compliances**

#### CE

This product has passed the CE test for environmental specifications. Test conditions for passing included the equipment being operated within an industrial enclosure. In order to protect the product from being damaged by ESD (Electrostatic Discharge) and EMI leakage, we strongly recommend the use of CE-compliant industrial enclosure products.

#### **FCC Class A**

This equipment has been tested and found to comply with the limits for a Class A digital device, pursuant to Part 15 of the FCC Rules. These limits are designed to provide reasonable protection against harmful interference when the equipment is operated in a commercial environment. This equipment generates, uses and can radiate radio frequency energy and, if not installed and used in accordance with the instruction manual, may cause harmful interference to radio communications. Operation of this equipment in a residential area is likely to cause harmful interference in which case the user will be required to correct the interference at his own expense.

# **Table of Contents**

| Chapter 1: Introduction                                                                             | 1  |
|----------------------------------------------------------------------------------------------------|----|
| System Specification Package Contents Front Panel Features Rear Panel Features                      | 3  |
| Chapter 2: Hardware Setup                                                                           | 6  |
| Preparing the Hardware Installation.  Installing a CompactFlash Card.  Installing the System Memory | 7  |
| Chapter 3: Motherboard Information                                                                  | 8  |
| Block Diagram  Board Dimension.  Motherboard Layout  Jumper Settings                                | 9  |
| Appendix D: Terms and Conditions                                                                    | 14 |
| Warranty Policy                                                                                     |    |

#### Introduction

# **Chapter 1: Introduction**

Designed for addressing the demand of network and server acceleration for security, TCP, content processing, and compression, the MR-730 features Cavium's Octeon Plus CN5230-700-SCP processors.

The MR-730 platforms are server grade equipment with 4 x GbE/SFP combo ports for WAN and LAN connections, one USB ports, 2 management port for security monitoring services such as SNMP, and one Mini-PCle port for Wi-Fi or Wimax wireless connection or other optional capabilities. Powered by the Cavium's highly Market-leading performance of 2 to 4-Core MIPS64-Based SoCs Octeon family processors, these processors provide up to 8 Mpps 64B IP forwarding and 10+ Gbps for TCP, IPsec, SSL, and KASUMI calculations.

Along with other Lanner Appliances, the MR-730 features redundant power supplies and hot swappable fans for easy servicability.

The Quick Start Guide will takes you through the basic steps necessary to install your MR-730 System.

Please refer to the chart below for a summary of the system's specifications.

#### **System Specification**

| FEATURE                 | DESCRIPTION                                        |                                                                            |  |
|-------------------------|----------------------------------------------------|----------------------------------------------------------------------------|--|
| Form Factor             |                                                    | 1U Rackmount                                                               |  |
|                         | Processor                                          | Octeon Plus CN5230-700-SCP                                                 |  |
| Platform                | On-Chip Coprocessors                               | Packet I/O processing, QoS,<br>TCP Acceleration                            |  |
|                         | Technology                                         | DDR2 533 / 667 / 800 MHz                                                   |  |
| System<br>Memory        | Max Capacity                                       | 4 GB                                                                       |  |
| memory                  | Socket                                             | 2 x 240P DIMM                                                              |  |
| Storage                 | Storage Interface                                  | 2 x Serial ATA (3.0 Gbs)<br>1 x CompactFlash                               |  |
|                         | Storage Bays                                       | 2 x 2.5"                                                                   |  |
| I/O Interface           | Console                                            | 1 x RJ45                                                                   |  |
| I/O Interrace           | USB 2.0                                            | 1                                                                          |  |
| Networking              | Ethernet Ports                                     | 2 x FE Ports<br>4 x GbE/SFP combo ports (2<br>pairs bypass)                |  |
| Caalina                 | Processor                                          | CPU passive heatsink                                                       |  |
| Cooling                 | System                                             | 2 x System Fan                                                             |  |
| Expansion               | Mini PCle                                          | 1                                                                          |  |
|                         | LCD Module                                         | 2 x 20 Characters LCM with 4 button input                                  |  |
| Miscellane-<br>ous      | Watchdog                                           | Yes                                                                        |  |
|                         | Internal RTC with Li<br>Battery                    | Yes                                                                        |  |
| Environmen-             | Temperature, ambient operating / storage           | 0°C ~40°C / -20°C~70°C                                                     |  |
| tal<br>Parameters       | Humidity (RH), ambient operating and non-operating | 5 ~ 95%, non condensing                                                    |  |
| Power                   | Type / Watts                                       | 100 W PSU<br>Option: 1 + 1 Redundant 200<br>W each<br>Option: 200 W DC PSU |  |
| Discolard               | Dimensions (WxHxD)                                 | 431 x 44 x 360 mm                                                          |  |
| Physical<br>Dimensions  | Weight                                             | 4.5 ~ 6 kg (depending on power supply)                                     |  |
| Approvals & Compliance  |                                                    | CE Emission, FCC Class A,<br>ROHS                                          |  |
|                         | MR-730A                                            | MR730A + 100W Power                                                        |  |
| Ordering<br>Information | MR-730B                                            | MR730B + 200W Redundant<br>Power                                           |  |
|                         | MR-730C                                            | MR730C + 200W DC Power                                                     |  |

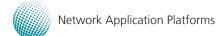

#### Introduction

# **Package Contents**

Your package contains the following items:

- MR-730 Network Security Platform
- Power cable
- 1 crossover Ethernet cable (1.8 meters)
- 1 straight-through Ethernet cable (1.8 meters)
- 1 RJ-45 to DB-9 female console cable
- Serial-ATA hard drive cable
- 1 threaded screw set
- 1 ear bracket set

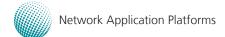

#### **Front Panel Features**

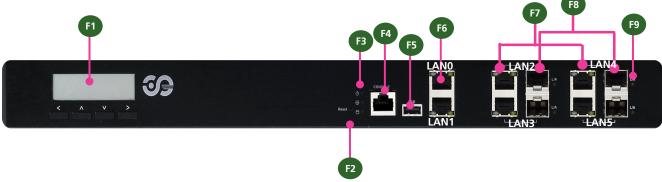

#### F1 F2 System Panel: LCD System Panel with Interactive Keypad

The LCD System Panel can be programmed to display operating status and configuration information. For more details or sample programming code, refer to the patch file.

#### F2 Reset Switch

The reset switch can be used to reboot the system without turning off the power.

#### F3 Power/Status/HDD LED

#### Power LED (Green):

Green indicates that the system is powered on.

#### Status LED (Green/amber):

This LED is programmable. You could program it to display the operating status with the behavior like the following:

If the LED is green, it indicates that the system's operational state is normal. If it is amber, it indicates that the system is malfunctioning. For sample code, refer to the patch file.

#### Storage LED (Yellow):

It is an LED indicator for the CompactFlash card and hard disk. If it is flashing, it indicates data access activities.

#### **F4** Console Port

By using suitable rollover cable (also known as console cable), you can connect to a computer terminal for diagnostic or configuration purpose. Default terminal configuration parameters: 115200 baud, 8 data bits, no parity, 1stop bit, and no flow control.

#### F5 USB 2.0 Port

It connects to any USB devices, for example, a flash drive.

#### F6 Two FastEthernet/Management Port

These two dedicated FastEthernet ports can be configured as the management port of the system and used only for traffic management. Similar to the Console port, but the Management port accepts only incoming traffic to the system. The management port is provided by Realtek RTL8201E controller.

#### F7 4 Gigabit Ethernet Ports with 2 pair Bypass

The four Gigabit Ethernet ports are provided by Broadcom BCM5482S Dual-Port Gb Transceiver through the SGMII interface. They are capable of LAN bypass (LAN2-LAN3 pair and LAN4-LAN5 pair) with low power, triple speed (10BASE-T, 100BASE-TX, and 1000BASE-T) support and has extremely low EMI emissions.

Speed LED: If the LED is amber, it indicates that the connection speed is 1000Mbps. If the LED is green, it indicates that the connection speed is 100Mbps. And if it is off, it indicates that the speed is 10Mbps.

Link/ACT LED (green): If the LED is on, it indicates that the port is linked. If it blinks, it indicates there is traffic.

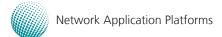

### Introduction

#### F8 4 SFP ports without Bypass

The four1000BASE-X Ethernet connection are provided by Broadcom BCM5482S Dual-Port Gb Transceiver through the SGMII interface.

**F9** Link/ACT LED (amber): If the LED is on, the port is linked. If it blinks, it indicates there is traffic.

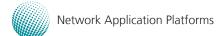

#### **Rear Panel Features**

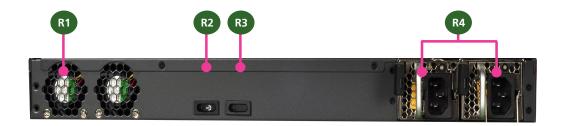

- R1 System Fans
- **R2** Power Switch

A power switch is provided to turn on or off the system.

R3 Alarm Reset Switch (only on the system with redundant power supply)

The buzzer will alarm when one of the power supply unit fails. To turn off the buzzer, press this switch.

R4 Power Socket

The system requires a 200W power input. The other Power Supply connector is to connect a Redundant Power Supply (RPS) to be activated automatically in the event of an AC power supply outage.

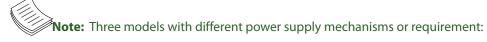

MR-730A requires a single power supply unit with 100W. as shown in the following picture.

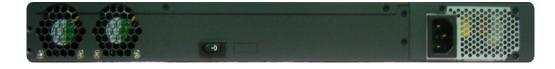

MR-730B requires a dual power supply unit with 200W each as shown in the above diagram.

MR-730C requires a single 200W DC power supply as shown in the following picture.

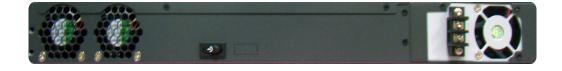

# **Chapter 2: Hardware Setup**

#### **Preparing the Hardware Installation**

To access some components and perform certain service procedures, you must perform the following procedures first.

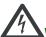

warning: To reduce the risk of personal injury, electric shock, or damage to the equipment, detach the power cord to remove power from the server. The Power On/Standby button (if there is one) does not completely shut off system power. Portions of the power supply and some internal circuitry remain active until AC power is removed.

- 1. Power off the MR-730 and remove the power cord from the system.
- 2. Unscrew the 3 threaded screws from the two sides and 2 screws from the rear of the top cover of the MR-730 System.
- 3. Slide the cover backwards and lift to open the cover.

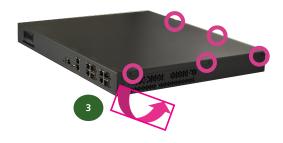

#### **Installing a CompactFlash Card**

MR-730 provides one CompactFlash slot. Follow the procedures bellow to install a CompactFlash card.

- 1. Align CompactFlash card and the card slot with the arrow pointing toward the connector.
- 2. Push the card to insert into the connector.
- 3. Accessing the CompactFlash card

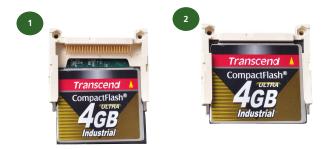

In the linux environment, you could access the CF card with the following commands:

# mount /dev/cfa1 /mnt/ # ls /mnt/

To put files on the CF Card, use the following procedures:

- Connect the CF card. It will usually be assigned as the following device:
  - /dev/cfa1
- 2. Mount the CF file system. #mount /dev/cfa1 /mnt/
- 3. Copy program file(s) to CF. #cp hello.txt /mnt/
- 4. Unmount CF file system. #umount /mnt/

#### **Installing the System Memory**

The motherboard supports DDR2 memory that features data transfer rates of 533/667/800 MHz to meet the higher bandwidth requirements of the latest operating system and Internet applications. It comes with two Double Data Rate(DDR2) Dual Inline Memory Modules (DIMM)

- 1. Open the DIMM slot latches.
- 2. Install the DIMM.

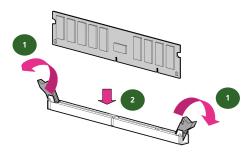

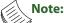

- All DIMMs installed must have the same SDRAM standard (DDR2 533/667/800 MHz, ECC Registered). Do not install DIMMs supporting different speeds.
- 2. For DDR2 533/667 MHz memory, the motherboard can support a maximum of 4 GB in total.
- 3. For DDR2 800 MHz memory, the motherboard can support up to a maximum 2 GB in total.

#### **Installing the Hard Disk**

The system can accommodate two 2.5" Serial-ATA disks. Follow these steps to install a hard disk into the MR-730:

- 1. Unscrew the 4 screws on the hard disk tray to take out the hard disk tray from the system.
- 2. Place hard disk on the hard disk tray and align the holes of the hard disk with the mounting holes of the tray.
- 3. Secure the hard disk with 4 mounting screws on the hard disk tray.
- 4. Connect the Serial-ATA power and drive cables to the hard disk's power and drive connectors respectively.
- 5. Plug the Serial-ATA drive cable to the Serial-ATA Connector on the main board.
- 6. Plug the Serial-ATA power cable to the Serial-ATA Power Connector on the main board.
- 7. Repeat steps 2 to 6 for installing a second disk if there is one.
- 8. Put the hard disk tray with the installed hard disk back and fasten it to the system with the mounting screws.

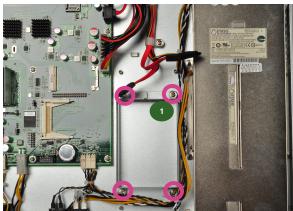

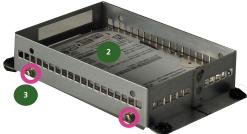

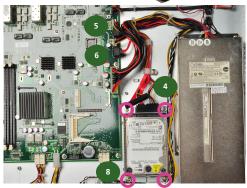

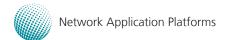

# **Chapter 3: Motherboard Information**

# **Block Diagram**

The block diagram depicts the relationships among the interfaces or modules on the motherboard. Please refer to the following figure for your motherboard's layout design.

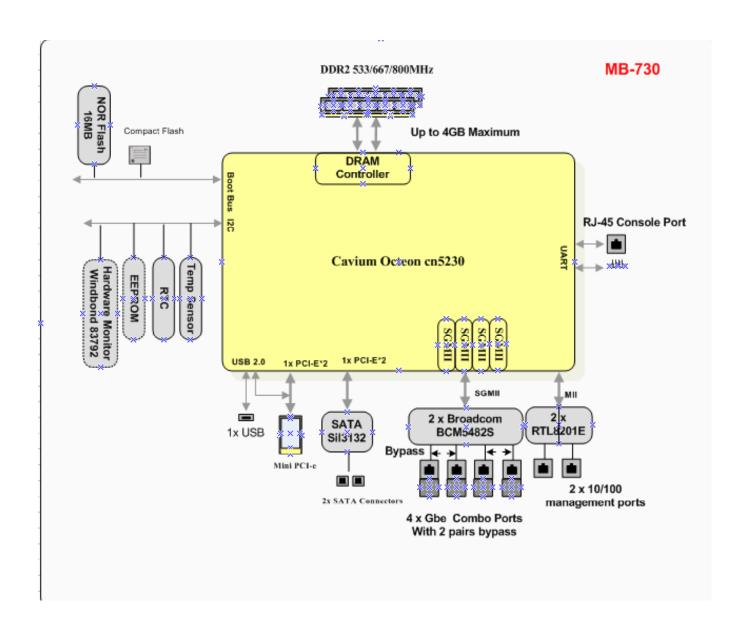

### **Motherboard Information**

#### **Board Dimension**

The following diagram shows the physical dimension of the PCB board. (unit: mm)

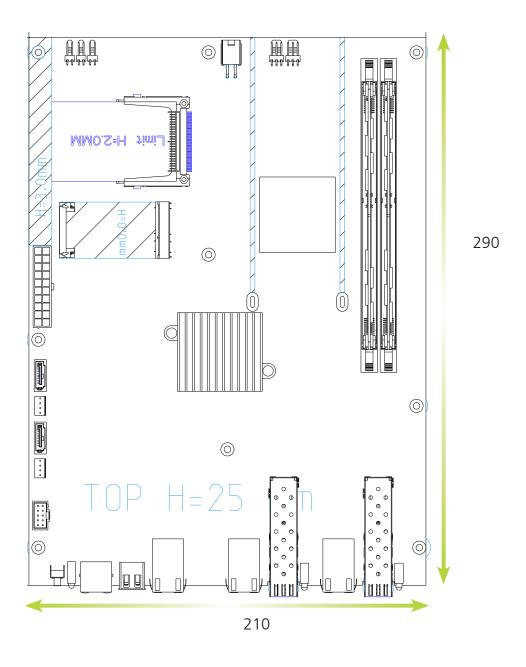

#### **Motherboard Information**

### **Motherboard Layout**

The motherboard layout shows the connectors and jumpers on the board. Refer to the following picture as a reference of the pin assignments and the internal connectors.

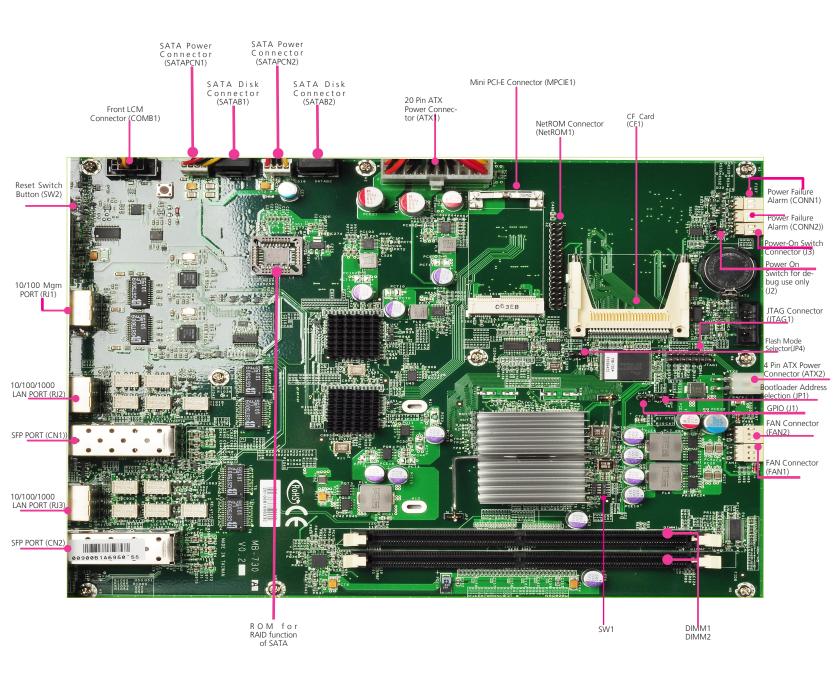

#### **Motherboard Information**

#### **Jumper Settings**

**JTAG(JTAG1):** The Jtag is a debug port provided as a means for testing the main board and looking for possibility of field faults. It can also be used for flash writing.

| Function | GND | GND | GND | GND | GND | NC | 3.3V |
|----------|-----|-----|-----|-----|-----|----|------|
| PIN NO.  | 2   | 4   | 6   | 8   | 10  | 12 | 14   |

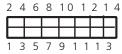

| PIN NO.  | 1              | 3   | 5   | 7       | 9       | 11        | 13 |
|----------|----------------|-----|-----|---------|---------|-----------|----|
| Function | EJTG_<br>TRST# | TDI | TDO | JTG_TMS | JTG_TCK | EJTAG_RST | NC |

**Mini-PCI Connector (MPCIE1)**: The 58-pin Mini-PCIe slot enables a Mini-PCIe expansion module to be connected to the board. For example, a WiMAX/WiFi module.

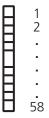

| PIN NO. | FUNCTION   | PIN NO. | FUNCTION |
|---------|------------|---------|----------|
| 1       |            | 2       | 3.3V     |
| 3       |            | 4       | GND      |
| 5       |            | 6       | 1.5V     |
| 7       |            | 8       |          |
| 9       | GND        | 10      |          |
| 11      | CLK_PCIE_N | 12      |          |
| 13      | CLK_PCIE_P | 14      |          |
| 15      | GND        | 16      |          |
| 17      |            | 18      | GND      |
| 19      |            | 20      |          |
| 21      | GND        | 22      |          |
| 23      | PCIE_RX_N  | 24      |          |
| 25      | PCIE_RX_P  | 26      | GND      |
| 27      | GND        | 28      | 1.5V     |
| 29      | GND        | 30      |          |
| 31      | PCIE_TX_N  | 32      |          |
| 33      | PCIE_TX_P  | 34      | GND      |
| 35      | GND        | 36      | USB-     |
| 37      |            | 38      | USB+     |
| 39      |            | 40      | GND      |
| 41      |            | 42      |          |
| 43      |            | 44      |          |
| 45      |            | 46      |          |
| 47      |            | 48      | 1.5V     |
| 49      |            | 50      | GND      |
| 51      |            | 52      | 3.3V     |
| 53      | GND        | 54      | GND      |
| 55      | GND        | 56      | GND      |
| 57      | GND        | 58      | GND      |

CompactFlash Connector (CF1): It is for connecting a Compact Flash card to be served as your system's storage. The connector is a CF Type II slot which could fit both CF Type I or CF Type II cards.

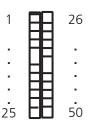

| Pin No. | Function | Pin No. | Function |
|---------|----------|---------|----------|
| 1       | GND      | 26      | NA       |
| 2       | DATA3    | 27      | DATA10   |
| 3       | DATA4    | 28      | DATA12   |
| 4       | DATA5    | 29      | DATA13   |
| 5       | DATA6    | 30      | DATA14   |
| 6       | DATA7    | 31      | DATA15   |
| 7       | CE1#     | 32      | CE2#     |
| 8       | A10      | 33      | VS1#     |
| 9       | OE#      | 34      | IOR#     |
| 10      | A9       | 35      | IOW#     |
| 11      | A8       | 36      | WE#      |
| 12      | A7       | 37      | READY#   |
| 13      | CFVCC3   | 38      | CFVCC3   |
| 14      | A6       | 39      | CSEL     |
| 15      | A5       | 40      | VS2#     |
| 16      | A4       | 41      | RESET    |
| 17      | A3       | 42      | WAIT#    |
| 18      | A2       | 43      | INPACK#  |
| 19      | A1       | 44      | REG#     |
| 20      | A0       | 45      | DASP#    |
| 21      | DATA0    | 46      | DIAG#    |
| 22      | DATA1    | 47      | DATA8    |
| 23      | DATA2    | 48      | DATA9    |
| 24      | WP       | 49      | DATA10   |
| 25      | NA       | 50      | GND      |

#### **CPU Clock Speed Adjustment Dip Switch (SW1)**

| ON |        |
|----|--------|
|    | 1      |
|    | 2      |
|    | _<br>_ |
|    | د ا    |
|    | 4      |
|    | ON     |

| Function Dip Switch Selector | 750<br>MHz | 700<br>MHz | 600<br>MHz | 500<br>MHz |
|------------------------------|------------|------------|------------|------------|
| 1                            | ON         | ON         | ON         | ON         |
| 2                            | ON         | ON         | ON         | OFF        |
| 3                            | ON         | ON         | OFF        | ON         |
| 4                            | ON         | OFF        | OFF        | OFF        |

#### **Motherboard Information**

**Bootloader Mode Selector(JP1)**: It is a jumper for selecting the bootloader mode from either normal or fail-safe mode.

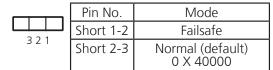

**Flash Mode Selector(JP4):** It is a jumper for selecting the flash mode from either normal or Net mode. The Net mode is for debugging purpose. Adjust this jumper to the Net mode when connecting NetROM connector (NETROM1).

|       | Pin No.   | Jumper Selection |
|-------|-----------|------------------|
| 3 2 1 | Short 1-2 | Normal (default) |
|       | Short 2-3 | Debug            |

| Pin No. | Function       |  |
|---------|----------------|--|
| 1       | FLASH_BOOT_CS# |  |
| 2       | BOOT_CS#0      |  |
| 3       | NETROM_CS#     |  |

**DIMM Socket (DIMM1/DIMM2):** The 240-pin DIMM is for connecting the DDR2 533/667/800 MHz, ECC Registered memory. The system can support up to a maximum of 4GB for DDR2 533/667 and 2GB for DDR2 800.

**SATA Driver Connector (SATAB1, SATAB2)**: It is for connecting a 2.5" SATA harddisk to be served as your system's storage. The system can support up to 2 disks of 2.5" in maximum.

**Serial-ATA Power Connector (SATAPCN1, SATAPCN2):** It is used for connecting the SATA power cord.

|         | Pin No. | Function |
|---------|---------|----------|
|         | 1       | +12V     |
| 4 3 2 1 | 2       | GND      |
|         | 3       | GND      |
|         | 4       | 5V       |

**Power-on Switch Connector (J2):** It is a power switch without overheating protection which is for debug purpose only.

| □ 1 | Pin No. | Function |
|-----|---------|----------|
| 2   | 1       | GND      |
|     | 2       | PS_ON_L  |

**20 Pin ATX Power Connector (ATX1):** It is used for connecting the power supply to the board.

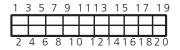

| PIN NO. | FUNCTION    | PIN NO. | FUNCTION |
|---------|-------------|---------|----------|
| 1       | +3.3V       | 11      | +3.3V    |
| 2       | +3.3V       | 12      | -12V     |
| 3       | Ground      | 13      | Ground   |
| 4       | +5V         | 14      | PSON-    |
| 5       | Ground      | 15      | Ground   |
| 6       | +5V         | 16      | Ground   |
| 7       | Ground      | 17      | Ground   |
| 8       | Power Good  | 18      | NC       |
| 9       | Stand-By 5V | 19      | +5V      |
| 10      | +12V        | 20      | +5V      |

**4 Pin ATX Power Connector (ATX2):** It is used for connecting the power supply to the board.

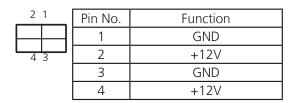

**Front LCD Module Connector(COMB1):** The 10-pin connector is for connecting the front system LCD panel.

| 2 | 4 |   | 6       | 8 | 1 | 0 |
|---|---|---|---------|---|---|---|
|   |   |   |         |   |   |   |
|   |   |   | $\perp$ |   |   |   |
| 1 |   | 3 | 5       | 7 | 7 | 9 |

| Pin No. | Function     |
|---------|--------------|
| 1       | NC           |
| 2       | NC           |
| 3       | RS232_1_SIN  |
| 4       | RS232_1_RTS  |
| 5       | RS232_1_SOUT |
| 6       | RTS232_1_CTS |
| 7       | NC           |
| 8       | NC           |
| 9       | GND          |
| 10      | NC           |

**Power-on Switch Connector (J3):** It is for connecting the power switch to the back panel.

| Pin No.   | Function |  |
|-----------|----------|--|
| Short 1-2 | Power on |  |

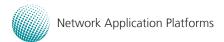

#### **Motherboard Information**

**System FAN Connector(FAN1/FAN2):** This 3-pin header is for connecting the system fan.

3 2 1

| Pin No. | Function     |
|---------|--------------|
| 1       | GND          |
| 2       | FANOUT (DC)  |
| 3       | FANIN(SPEED) |

**NetRom Connector(NetROM1):** The Net ROM device is the tool for simulating the boot image during project developing stage. The NetROM eliminates the need to burn EPROMs or flash to debug code by utilizing the Ethernet to download the code images

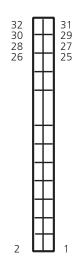

| Pin No. | Function | Pin No. | Function |
|---------|----------|---------|----------|
| 1       | NET_A19  | 2       | NET_A16  |
| 3       | NET_A15  | 4       | NET_A12  |
| 5       | NET_A7   | 6       | NET_A6   |
| 7       | NET_A5   | 8       | NET_A4   |
| 9       | NET_A3   | 10      | NET_A2   |
| 11      | NET_A1   | 12      | NET_A0   |
| 13      | NET_D0   | 14      | NET_D1   |
| 15      | NET_D2   | 16      | GND      |
| 17      | NET_D3   | 18      | NET_D4   |
| 19      | NET_D5   | 20      | NET_D6   |
| 21      | NET_D7   | 22      | NET_CE#  |
| 23      | NET_A10  | 24      | BOOT_OE# |
| 25      | NET_A11  | 26      | NET_A9   |
| 27      | NET_A8   | 28      | NET_A13  |
| 29      | NET_A14  | 30      | NET_A17  |
| 31      | NET_A18  | 32      | 5V       |

**BIOS FLASH:** The BIOS flash soldered on the main board is an NOR Boot Flash S29GL with 16MB.

**Power Alarm Connector (CONN1, CONN2):** This is used for connecting the power failure alarm if your system have a redundant power supply.

1 2

| Pin No. | Function |
|---------|----------|
| 1       | Input    |
| 2       | Ground   |

#### **GPIO Pin Header (J1)**

3 2 1

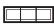

| Pin No. | Function |
|---------|----------|
| 1       | CPUGPI06 |
| 2       | Ground   |
| 3       | CPUGPI07 |

#### 10/100 Management Port (RJ1)

| Pin No. | Function     | Pin No. | Function     |
|---------|--------------|---------|--------------|
| A1      | MDX0+        | B1      | MDX0+        |
| A2      | MDX0-        | B2      | MDX0-        |
| A3      | MDX1+        | В3      | MDX1+        |
| A4      |              | B4      |              |
| A5      |              | B5      |              |
| A6      | MDX1-        | В6      | MDX1-        |
| A7      |              | В7      |              |
| A8      |              | B8      |              |
| A9      | GND          | В9      | GND          |
| A10     | GND          | B10     | GND          |
| D1      | LINK100/ACT# | D5      | LINK100/ACT# |
| D2      |              | D6      |              |
| D3      | LINK/ACT#    | D7      | LINK/ACT#    |
| D4      | 3.3V         | D8      | 3.3V         |

#### Small Form-factor Pluggable (SFP) Port (CN1, 2): The optical SFP modules interface to the main board to a

The optical SFP modules interface to the main board to a fiber optic to provide the network communications.

| Pin No. | Function    | Pin No. | Function    |
|---------|-------------|---------|-------------|
| T1      | GND         | L1      | GND         |
| T2      | TX FAULT    | L2      | TX FAULT    |
| T3      | TX DISABLE  | L3      | TX DISABLE  |
| T4      | MOD-DEF2    | L4      | MOD-DEF2    |
| T5      | MOD-DEF1    | L5      | MOD-DEF1    |
| T6      | MOD-DEF0    | L6      | MOD-DEF0    |
| T7      | RATE SELECT | L7      | RATE SELECT |
| T8      | LOS         | L8      | LOS         |
| T9      | GND         | L9      | GND         |
| T10     | GND         | L10     | GND         |
| T11     | GND         | L11     | GND         |
| T12     | RD-         | L12     | RD-         |
| T13     | RD+         | L13     | RD+         |
| T14     | GND         | L14     | GND         |
| T15     | VCCR        | L15     | VCCR        |
| T16     | VCCT        | L16     | VCCT        |
| T17     | GND         | L17     | GND         |
| T18     | TD+         | L18     | TD+         |
| T19     | TD-         | L19     | TD-         |
| T20     | GND         | L20     | GND         |

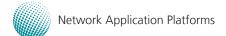

# **Appendix D**

#### **Terms and Conditions**

# Appendix D: Terms and Conditions

#### **Warranty Policy**

- 1. All products are under warranty against defects in materials and workmanship for a period of one year from the date of purchase.
- 2. The buyer will bear the return freight charges for goods returned for repair within the warranty period; whereas the manufacturer will bear the after service freight charges for goods returned to the user.
- 3. The buyer will pay for repair (for replaced components plus service time) and transportation charges (both ways) for items after the expiration of the warranty period.
- 4. If the RMA Service Request Form does not meet the stated requirement as listed on "RMA Service," RMA goods will be returned at customer's expense.
- 5. The following conditions are excluded from this warranty:
- Improper or inadequate maintenance by the customer
- Unauthorized modification, misuse, or reversed engineering of the product.
- Operations which is outside of the environmental specifications for the product.

#### **RMA Service**

Requesting a RMA#

- 6. To obtain a RMA number, simply fill out and fax the "RMA Request Form" to your supplier.
- The customer is required to fill out the problem code as listed. If your problem is not among the codes listed, please write the symptom description in the remarks box.
- 8. Ship the defective unit(s) on freight prepaid terms. Use the original packing materials when possible.
- 9. Mark the RMA# clearly on the box.

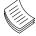

**Note:** Customer is responsible for shipping damages resulting from inadequate/loose packing of the defective units. All RMA# are valid for 30 days only; RMA goods received after the effective RMA# period will be rejected.

# **Appendix D**

#### **Terms and Conditions**

### RMA Service Request Form

When requesting RMA service, please fill out the following form. Without this form enclosed, your RMA cannot be processed.

| Testing Purpose □ Testing Purpose |                                              |                                                                                                    | : □ Repair(Please include fail                                                       | ure details)                                                                          |
|-----------------------------------|----------------------------------------------|----------------------------------------------------------------------------------------------------|--------------------------------------------------------------------------------------|---------------------------------------------------------------------------------------|
| Compa                             | any:                                         | Contact Person:                                                                                                    |                                                                                      |                                                                                       |
| Phone                             | No.                                          | Purchased Date:                                                                                                    |                                                                                      |                                                                                       |
| Fax No                            | o.:                                          | Applied Date:                                                                                                    |                                                                                      |                                                                                       |
| Shippi                            | n Shipping Addr<br>ng by: 🗆 Air Freers:      | eight 🗆 Sea 🗀 Express                                                                                                    |                                                                                      |                                                                                       |
| Item                              | Model Name                                   | Serial Number                                                                                                    | Configuration                                                                        |                                                                                       |
|                                   |                                              |                                                                                                    |                                                                                      |                                                                                       |
|                                   |                                              |                                                                                                    |                                                                                      |                                                                                       |
|                                   |                                              |                                                                                                    |                                                                                      |                                                                                       |
|                                   |                                              |                                                                                                    |                                                                                      |                                                                                       |
|                                   |                                              |                                                                                                    |                                                                                      |                                                                                       |
|                                   |                                              |                                                                                                    |                                                                                      |                                                                                       |
|                                   |                                              |                                                                                                    |                                                                                      |                                                                                       |
|                                   |                                              |                                                                                                    |                                                                                      |                                                                                       |
|                                   | _                                            |                                                                                                    |                                                                                      |                                                                                       |
| Item                              | Problem Code                                 | Failure Status                                                                                                    |                                                                                      |                                                                                       |
|                                   |                                              |                                                                                                    |                                                                                      |                                                                                       |
|                                   | 1                                            |                                                                                                    |                                                                                      |                                                                                       |
|                                   |                                              |                                                                                                    |                                                                                      |                                                                                       |
|                                   |                                              |                                                                                                    |                                                                                      |                                                                                       |
|                                   |                                              |                                                                                                    |                                                                                      |                                                                                       |
|                                   |                                              |                                                                                                    |                                                                                      |                                                                                       |
|                                   |                                              |                                                                                                    |                                                                                      |                                                                                       |
|                                   |                                              |                                                                                                    |                                                                                      |                                                                                       |
| 01:D.O.<br>02: Sec<br>R.M.A.      | ond Time<br>OS Data Lost<br>C Fail<br>C Fail | 07: BIOS Problem 08: Keyboard Controller Fail 09: Cache RMA Problem 10: Memory Socket Bad 11: Hang Up Software 12: Out Look Damage | 13: SCSI<br>14: LPT Port<br>15: PS2<br>16: LAN<br>17: COM Port<br>18: Watchdog Timer | 19: DIO 20: Buzzer 21: Shut Down 22: Panel Fail 23: CRT Fail 24: Others (Pls specify) |
| Request Party                     |                                              |                                                                                                    | Confirmed By Supplier                                                                |                                                                                       |
| Author                            | ized Signatur                                | e / Date                                                                                                    | Authorized Signature / D                                                             | ate                                                                                   |

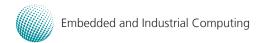